## **Publishing to LMS**

To prepare a package for a learning management system, follow the **Publish to LMS** instructions.

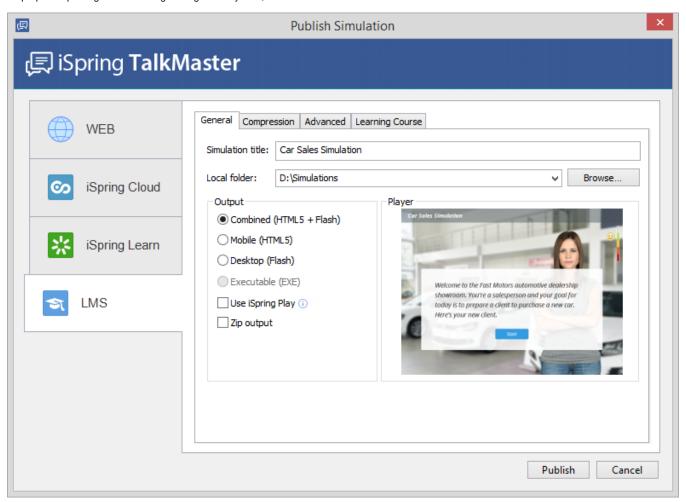

To package a simulation for a learning management system:

- 1. Type a name for your output file in the **simulation title** field.
- 2. Specify a local folder or a network share, to which you want to save the simulation, in the Local folder field:
  - type a path to the destination folder manually, or
  - click the Browse button on the right of Local folder field, browse for the folder, select it and click OK.
- 3. Configure Learning Course settings.
- 4. Click the **Publish** button to publish your simulation.

When the Publish process is complete, a new window that shows a preview of your simulation will open.